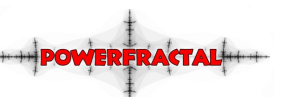

# **Projet de dessin de fractals : 'PowerFractal' sous Ada 95 - Cahier des Charges**

# *Sommaire*

# **1. Introduction :**

**1.1 Que-est ce qu'une fractal ?**

**1.2 Description générale du Project**

**1.3 Rapide survol des capacités du logiciel**

# **2. Le Programme :**

**2.1 Interface Graphique**

**2.2 Fonction détaillées**

**2.2.1 Choix entre Julia ou Mandelbrot** 

**2.2.2 Définition du nombre itération**

**2.2.3 Zooms**

**2.2.4 Déplacement**

**2.2.5 Définition des couleurs**

**2.2.6 Rendre dans un fichier .BMP**

# **3. Outils Utilisés**

**3.1 langage 3.2 Logiciel**

## **4. Planification des Versions**

**3.1 Version Alpha 3.2 Version Bêta 3.3 Version Finale**

## **1. Introduction :**

#### **1.1 Qu'est-ce qu'une fractal ?**

Une image Fractal est obtenue en partant d'un objet graphique et en lui appliquant une transformation récursive qui ajoute à chaque étape un élément de complexité. Exemple d'une image Fractals, 'Le Flocon de Koch :

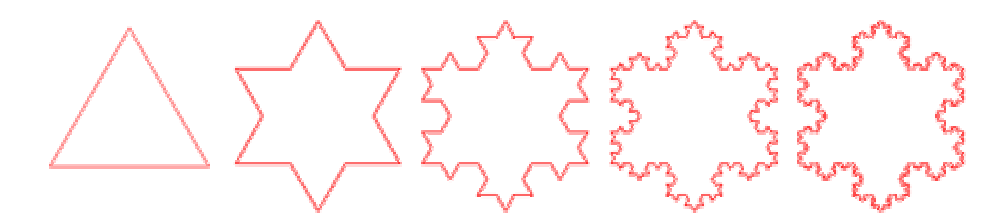

A chaque itération, le 1/3 central de chaque coté est remplacé par deux segments de même longueur que celui retiré. Une des principale caractéristiques des fractals est que l'on peut agrandir la figure autant qu'on le souhaite, on observera toujours les mêmes détails.

#### **Utilisation des nombres complexes**

On peut appliquer cette idée à un objet mathématique tel que les nombres complexes. Pour chaque point du plan complexe, une série répétée d'opérations est effectuée :

 $Z_{(0)}$ : Point du plan complexe à traiter  $Z_{(n+1)} = Z_{(n)}^2 + c$  $(n+1) - L(n)$ 

où :

*n* : est le nombre d'itérations

*c* : une constante complexe :

- dans le cas de l'ensemble de Julia *c* est fixé arbitrairement et est le même pour chaque point du plan.
- dans le cas de l'ensemble de Mandelbrot *c* est égal à *Z*(0), donc change en fonction du point traité.

Il faut encore préciser un point : comment savoir si la fonction diverge pour un point du plan ? :

La solution consiste à vérifier que le module de *Z* reste inférieur à 2

Module de Z:  $|Z| = \sqrt{x^2 + y^2}$ 

#### **1.2 Description générale du Project**

Le projet porte sur l'étude des fractals et en particulier sur les ensembles de Mandelbrot et de Julia, le but étant de mettre à disposition de l'utilisateur un outil puissant et efficace de traçage de fractals.

#### **1.3 Rapide survol des capacités du logiciel**

Le logiciel est capable de tracer les ensembles de Mandelbrot et de Julia. En ce qui concerne l'ensemble de Julia, l'utilisateur peut paramétrer la constante *c* décrite plus haut.

Des outils graphiques sont mis à disposition tel que :

- La possibilité de zoomer.
- Déplacer la figure.
- ü Définition de la palette de couleur à l'aide de quatre couleurs.
- ü Définition du nombre d'itérations.

D'autres fonctions sont mises à disposition, comme la possibilité de 'rendre' l'image dans un fichier en précisant la résolution souhaitée.

# **2. Le programme :**

#### **2.1 Interface graphique**

L'interface est créée à l'aide d'un outil graphique tel que GTKada qui permet de facilement construire des fenêtres ainsi que des contrôles.

La fenêtre sera en gros séparée en trois zones :

- ü Une zone en haut à gauche dans laquelle est tracée la fractale.
- ü Une zone se situant en bas qui sert à définir les couleurs de la fractal.
- ü Une zone à droite où est placée les autres contrôles nécessaires.

Aperçu de la fenêtre :

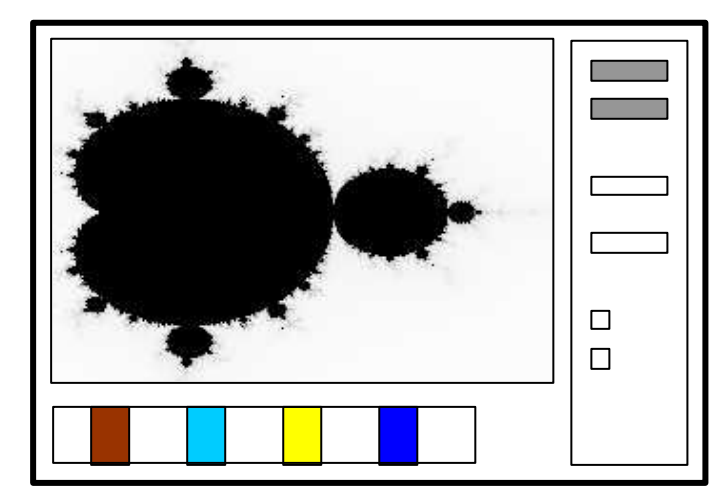

#### **2.2 Fonctions détaillées**

#### **2.2.1 Choix entre Julia ou Mandelbrot**

Dans la zone de contrôle, il est possible de choisir entre deux ensembles de fractale : l'ensemble de Julia et celui de Mandelbrot.

Pour l'ensemble de Julia, la constante *c* (voir section 1.1) peut être définie par l'utilisateur.

L'utilisateur doit «cliquer » sur le bouton « Redraw » pour redessiner la fractal après avoir changé de type d'ensemble ou après avoir changé la valeur de *c* dans le cas de l'ensemble de Julia.

#### **2.2.2 Définition du nombre itérations**

Il est bien sur possible de définir le nombre d'itérations pour le calcul de chaque points de la fractal. Ce nombre est compris entre 100 et 10'000 itérations. L'entrée de cette valeur se fait dans la zone de contrôle de la fenêtre de programme par l'intermédiaire d'un champs de saisie de texte.

#### **2.2.3 Zooms**

Plusieurs possibilités sont données à l'utilisateur pour zoomer (d'un facteur positif) :

- ü En traçant un cadre sur la fractal elle-même.
- ü En cliquant à l'aide du bouton gauche sur la fractal. Le facteur d'agrandissement est prédéfini. Le zoom sera centré sur la zone pointée par la souris.

La réduction s'effectue avec un clique du bouton droite de la souris. Le facteur est prédéfinie (L'inverse de la valeur du zoom)

#### **2.2.4 Déplacement**

Le déplacement à l'intérieur de la fractal, se fait à l'aide de la touche CTRL + bouton de gauche de la souris.

#### **2.2.5 Définition des couleurs**

Un outil de définition du spectre des couleurs est mis à disposition. Les couleurs de la fractal en cours évoluent a l'écran en temps réel lors du changement du spectre.

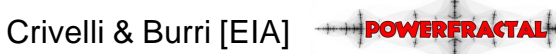

### **2.2.6 Rendre dans un fichier .BMP (implantation non-certaine)**

Un bouton dans la zone de contrôle permet de rendre la fractal en cours dans un fichier bmp dont les dimensions sont définies à ce moment. Le calcul prenant sûrement du temps, une bar de progression sera implémentée.

# **3. Outils Utilisés**

### **3.1 Langage**

Ada95

#### **3.2 Logiciels**

Deux choix sont envisageable :

- 1) La combinaison de GTKada et de Ada GUI (GNAT). Ce choix implique un certain temps d'apprentissage pour pouvoir maîtriser correctement les outils et les bibliothèques liées à GTKada
- 2) La combinaison de GUIbuilder et d'Object Ada

# **4. Planification des Versions**

### **3.1 Version Alpha**

Sortie prévue Alpha v0.1xx : **Vendredi 4 mai**

### **3.2 Version Bêta**

Sortie prévue Bêta v0.2xx : **Vendredi 25 mai** 

#### **3.2. Version Finale**

Sortie prévue V 1.xx **: Fin Juillet**